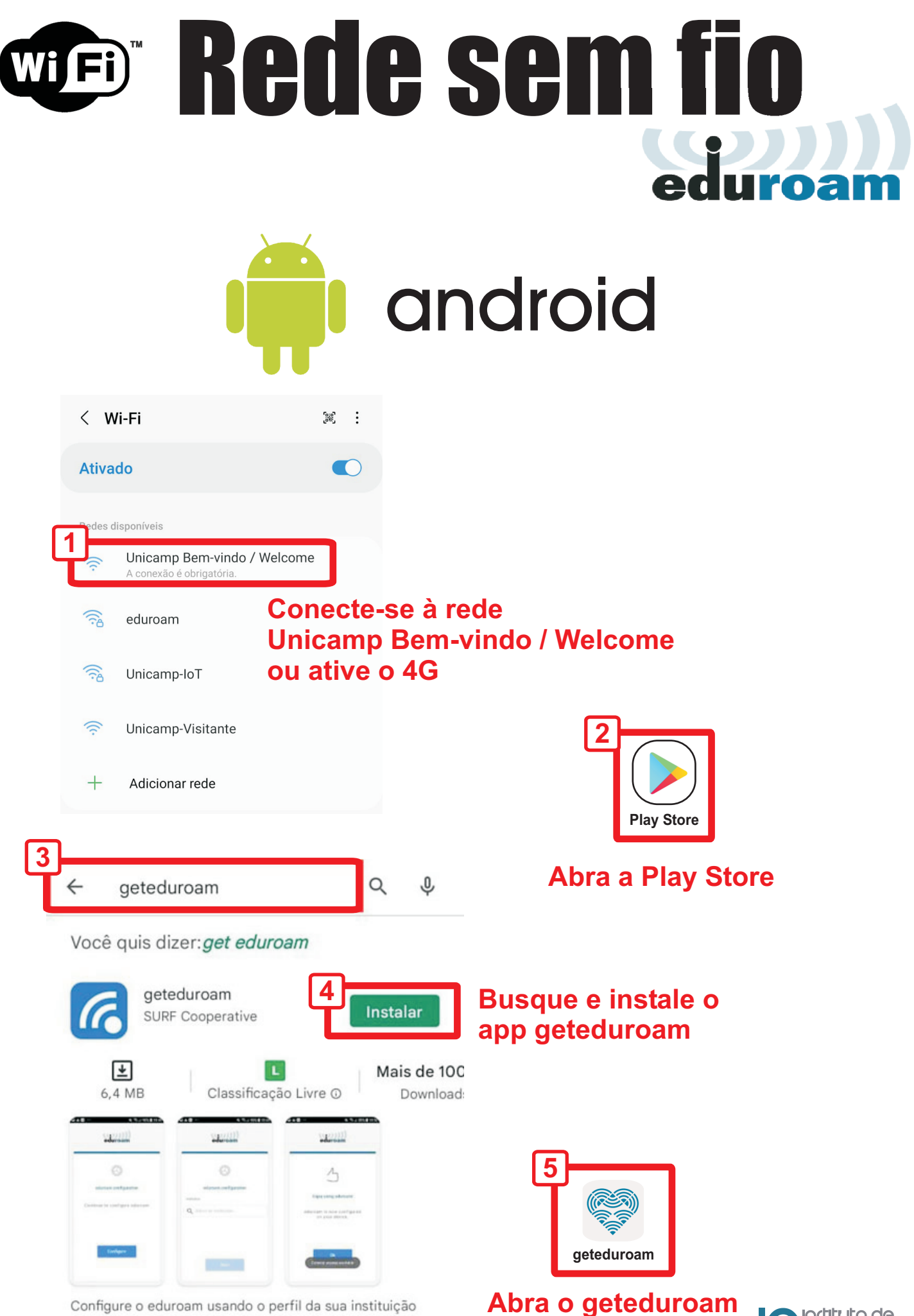

Configure o eduroam usando o perfil da sua instituição

e ingriruto de <del>-</del> ećonomia

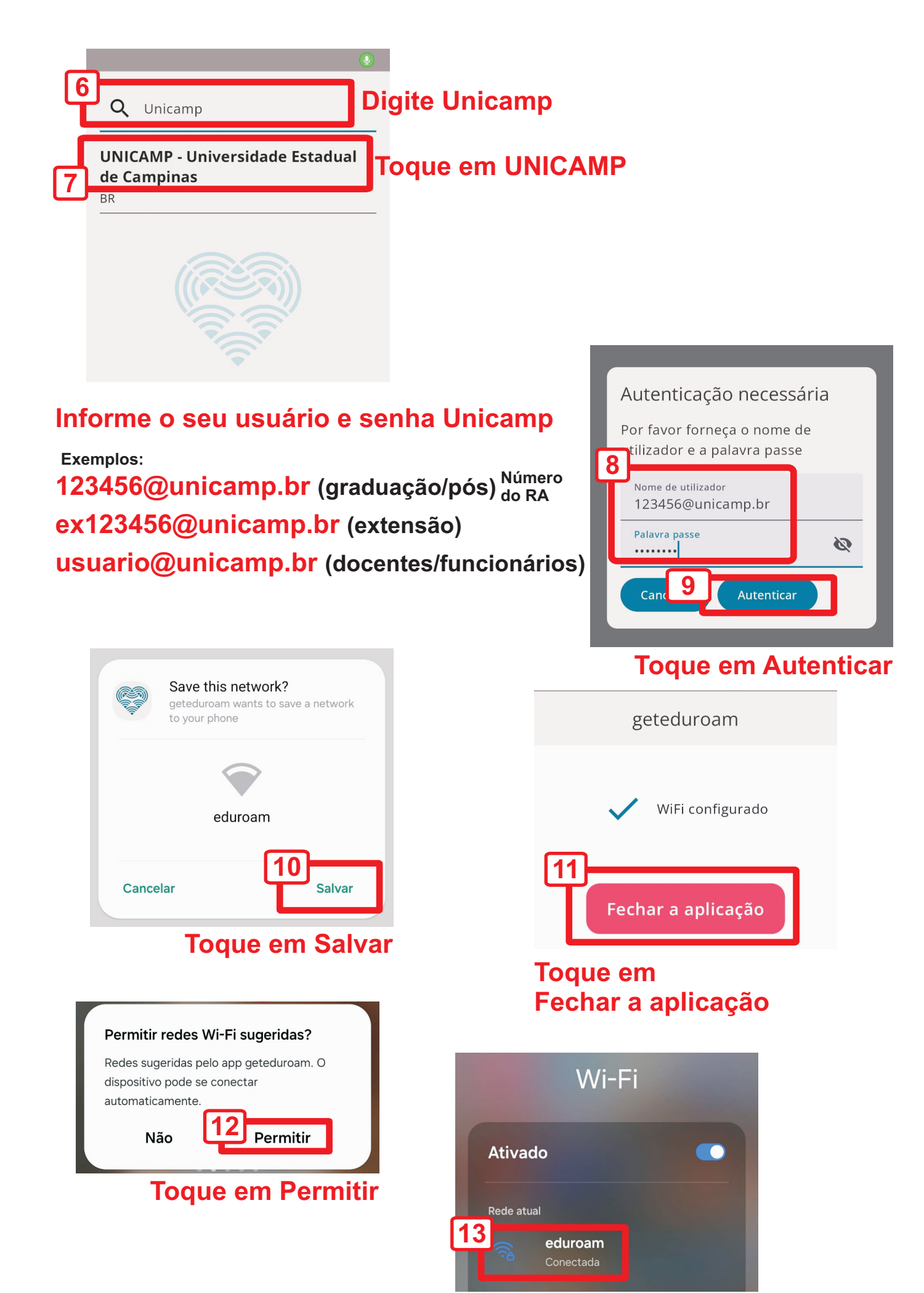

**Conecte-se ao eduroam**

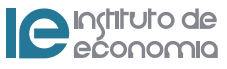

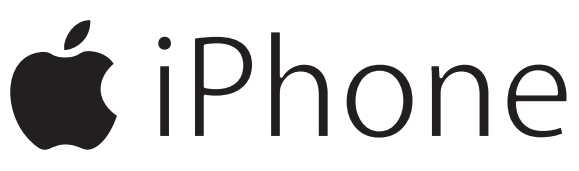

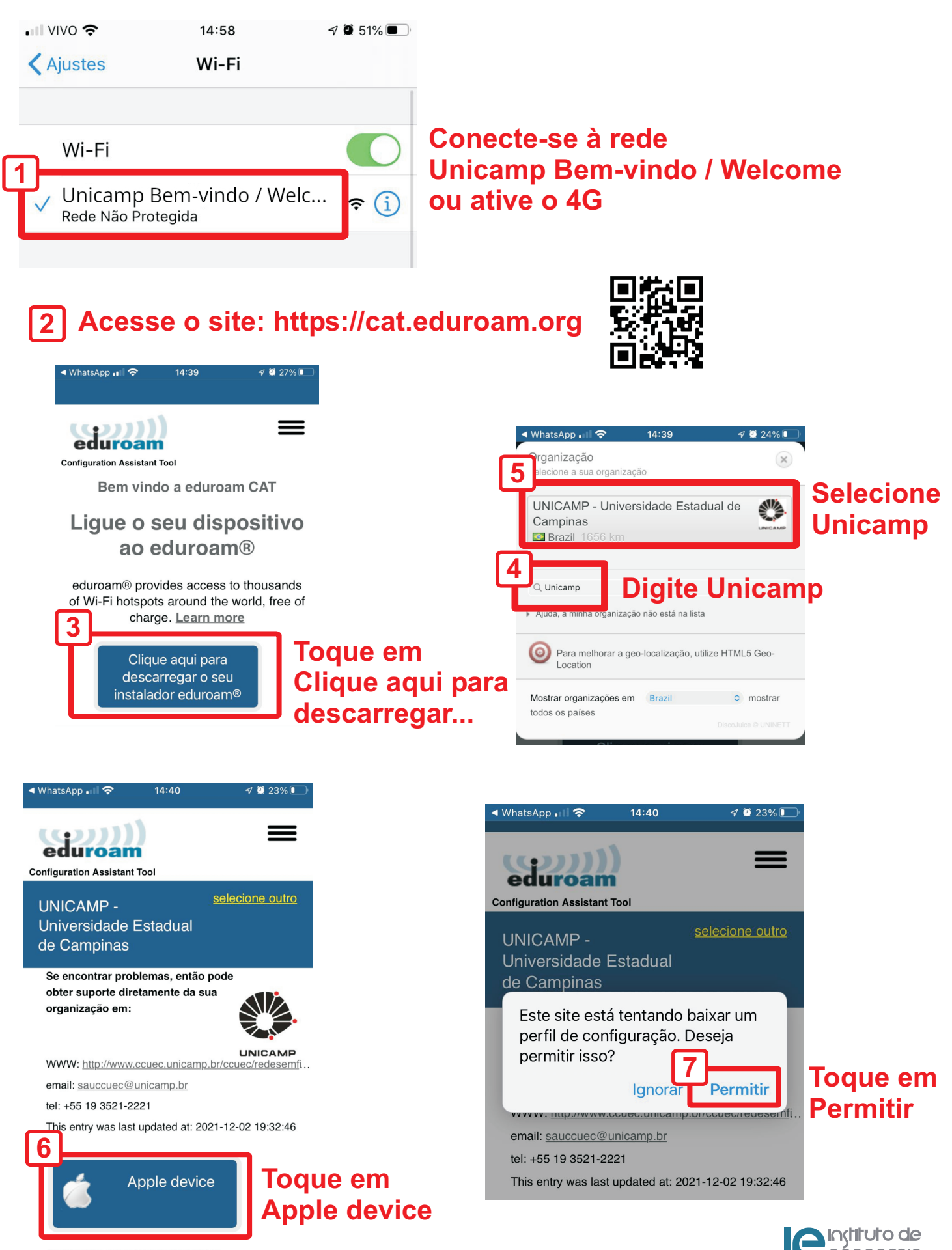

ećonomia

Escolha outro instalador para descarrega

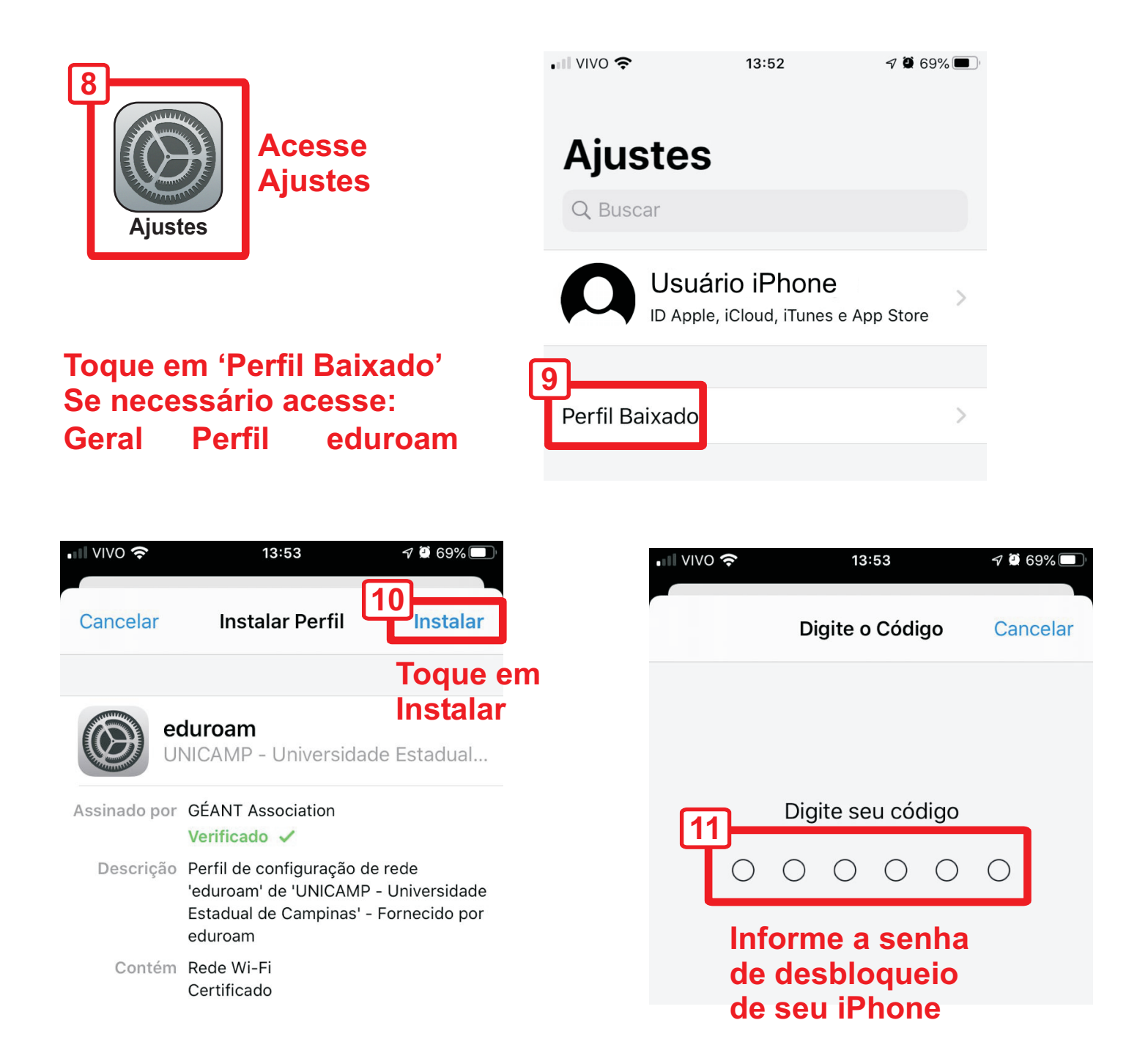

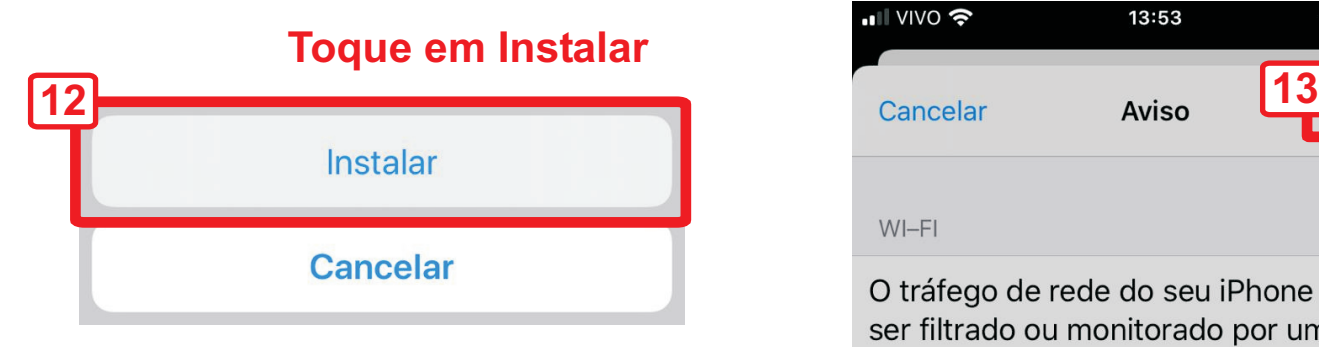

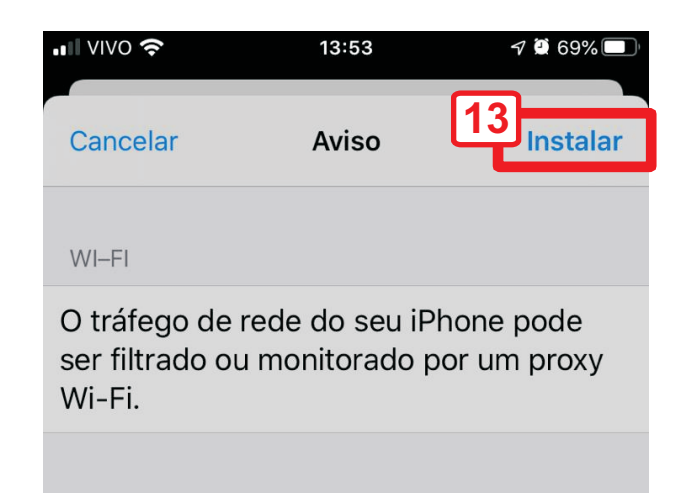

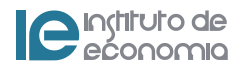

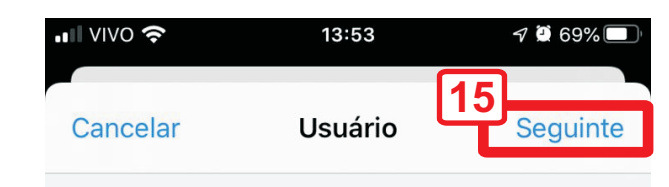

DIGITE O NOME DE USUÁRIO DA SUA REDE WI-FI EDUROAM"

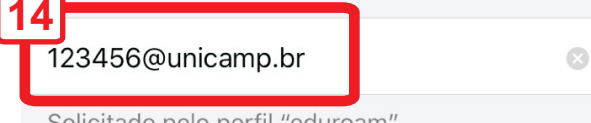

### **Informe o seu usuário e senha Unicamp**

**123456@unicamp.br (graduação/pós) Número ex123456@unicamp.br (extensão) usuario@unicamp.br (docentes/funcionários) Exemplos: do RA**

Solicitado pelo perfil "eduroam"

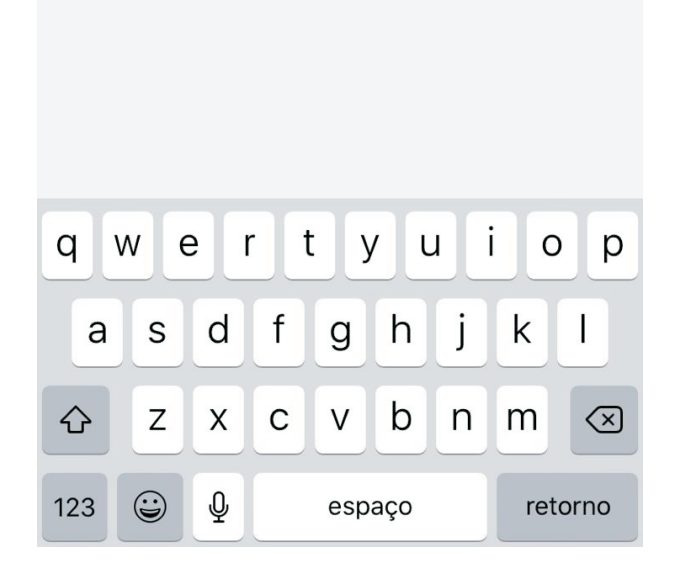

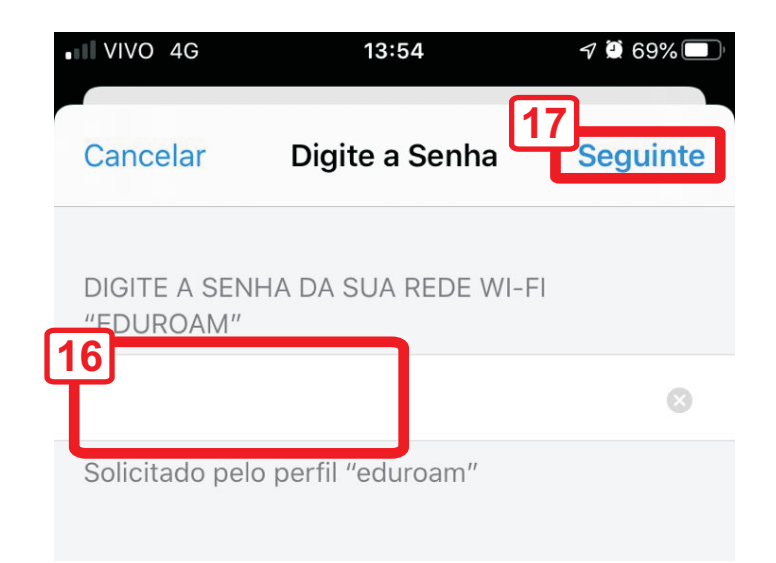

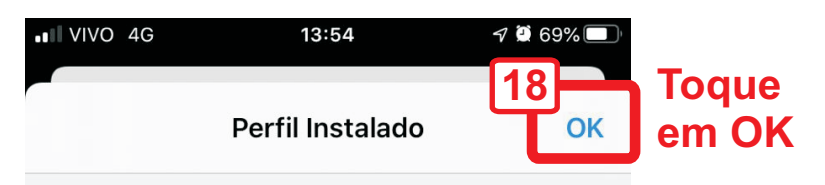

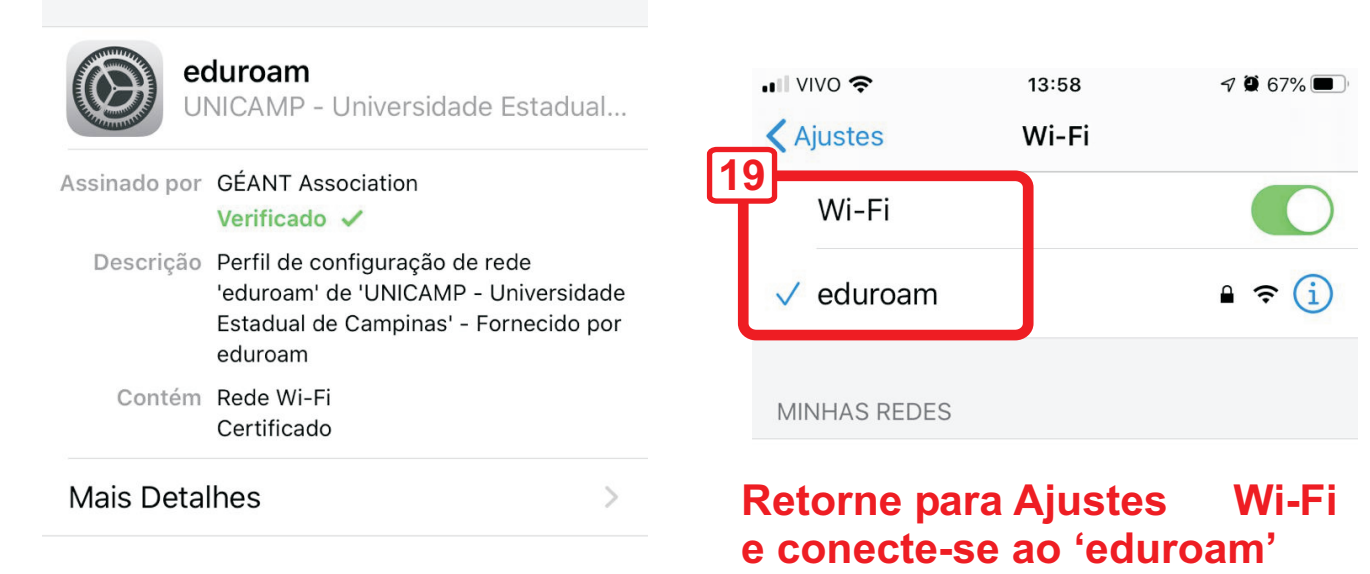

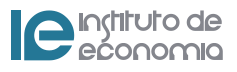

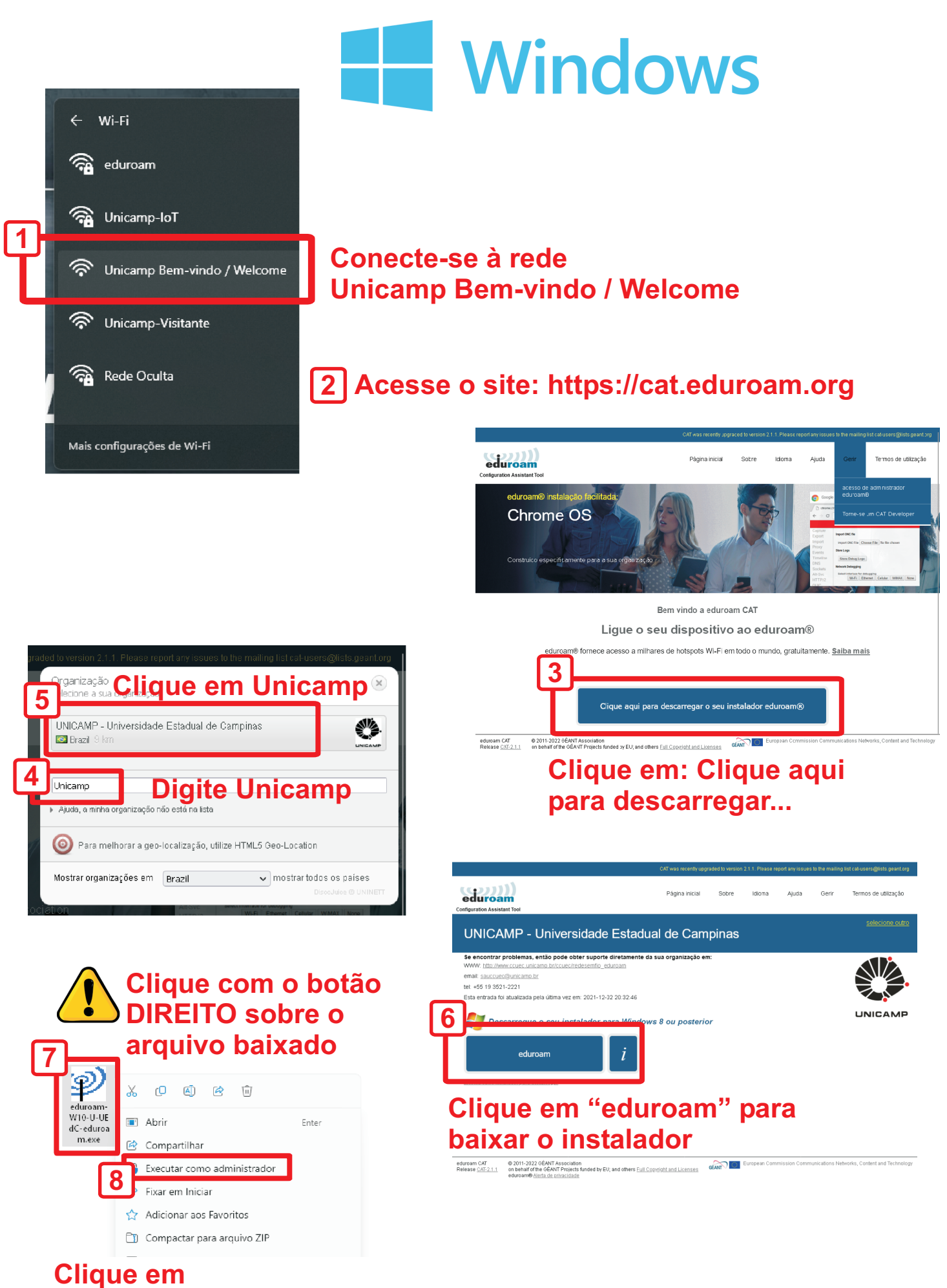

**Executar como administrador**

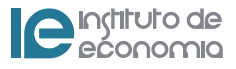

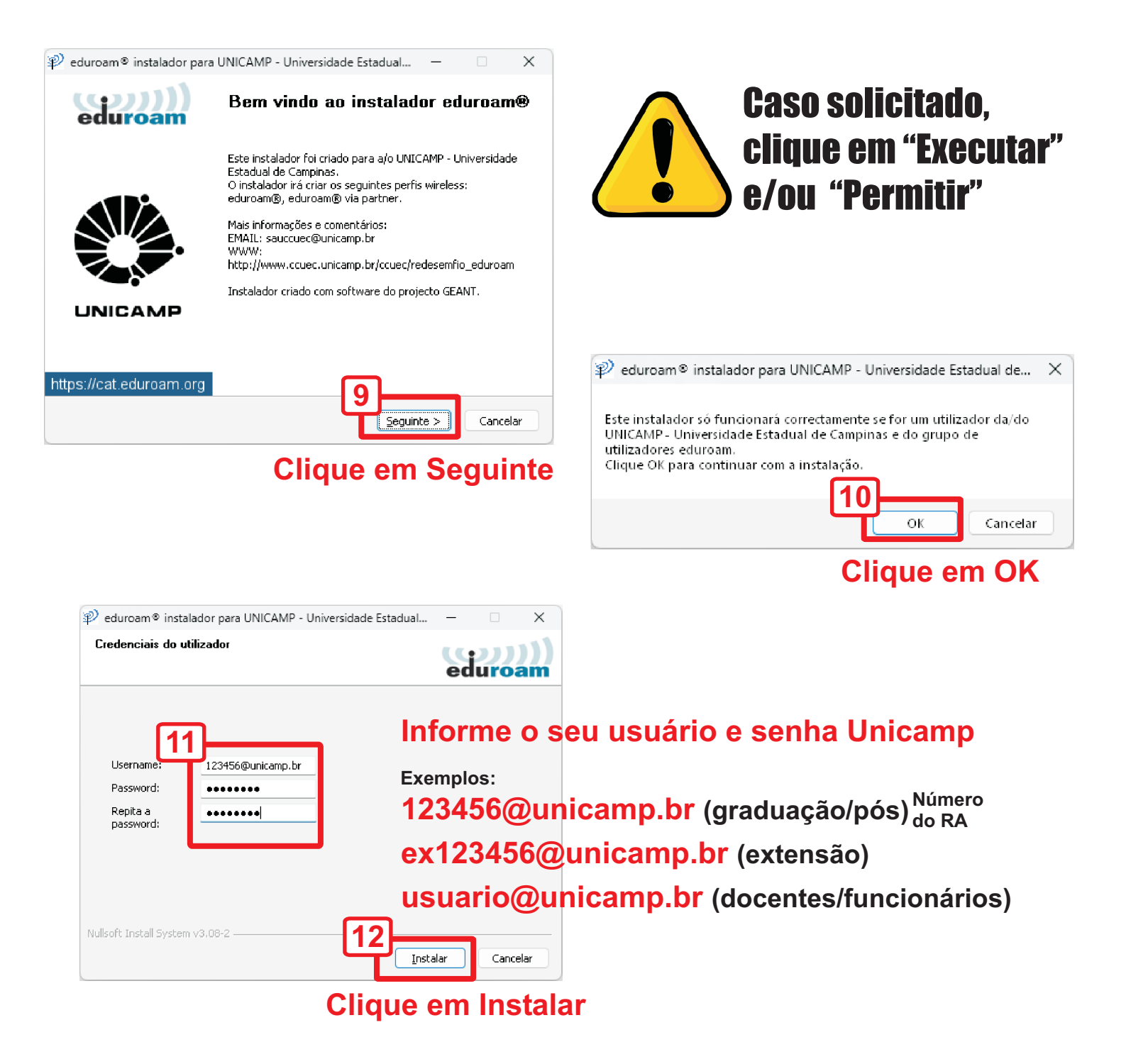

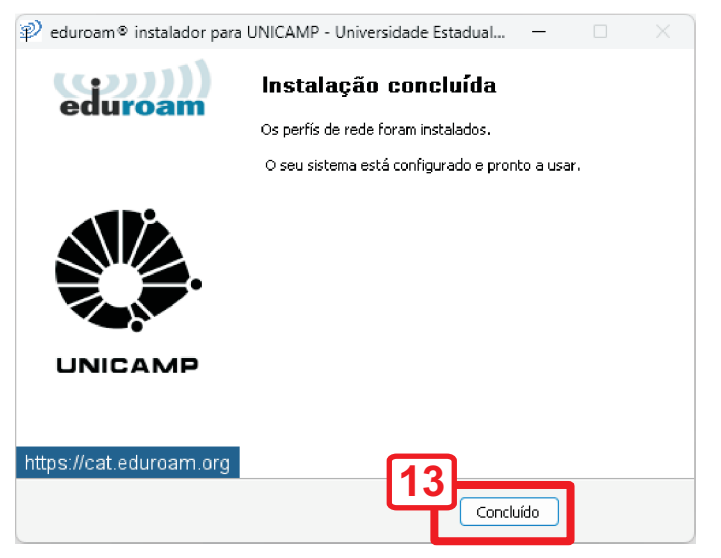

**Clique em Concluído**

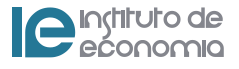

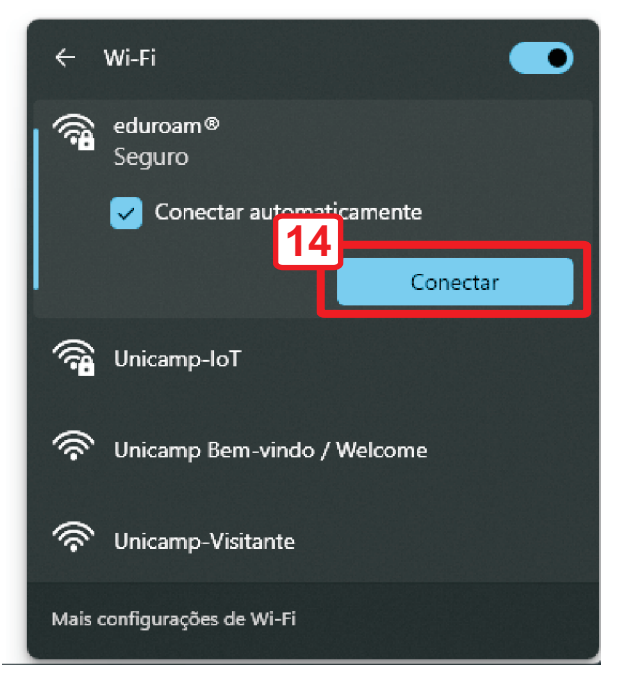

### **Retorne para Wi-Fi e conecte-se ao 'eduroam'**

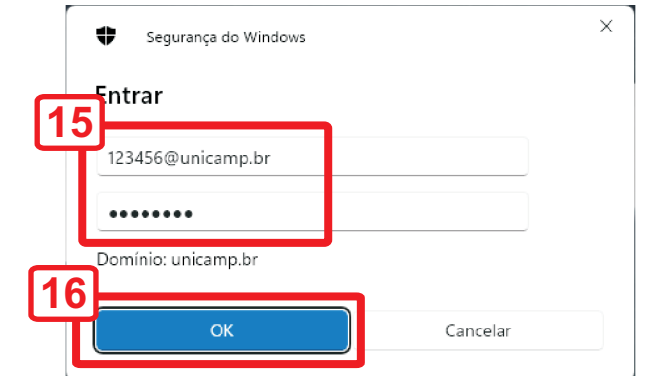

## **Informe o seu usuário e senha Unicamp**

**Exemplos:**

**123456@unicamp.br (graduação/pós) Número ex123456@unicamp.br (extensão) usuario@unicamp.br (docentes/funcionários) do RA**

## **Clique em OK**

# Configuração Manual

Nome da rede: **eduroam** Segurança: **WPA/WPA2-Enterprise** Identidade: **123456@unicamp.br** (exemplos acima) Identidade anônima: (em branco) Certificado de CA: **Não validar** Método EAP: **TTLS** Autenticação de fase de 2: **PAP**

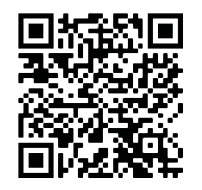

**Para mais informações e outros dispositivos acesse:** 

**https://www.ccuec.unicamp.br/ccuec/euquero/conectar-me-uma-rede-wi-fi**